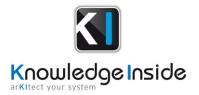

# arKItect 4.4.3 Release Notes

**arKItect** 4.4.3 implements new features:

- Through Chains, we propose to **baseline a part of your data and generate Excel or Word document**,
- Create a network to group and propagate data between components thanks to the new **Message**,
- Save your graph view, restore it to **undo a graphical changes**,
- Control **impact analysis** and apply changes of the model **to the Chains**,
- Merge a project take account of object revision, resolving conflict is easier
- Model gateway get several improvements:
  - Show all objects imported to a **Chains**,
    - Export objects variants,
    - Scan several time the same sheet and define order of sheet/section
- insert images to Markup attribute,
- List all **object history** : control object modification (change of attributes, allocation of object ..) thanks to a python API
- Designer: copy a **rule configuration** to another branch

| Baselining                                  | . 2 |
|---------------------------------------------|-----|
| Message mechanism                           | . 3 |
| Graphical undo                              | . 4 |
| Impact analysis of model changes in a Chain | . 6 |
| Diff and merge: Merge project               | . 7 |
| Model Gateway improvements                  | . 8 |
| Insert images to Markup attribute           | . 9 |
| Object history API                          | . 9 |
| Designer: Copy a rule configuration         | . 9 |
|                                             |     |

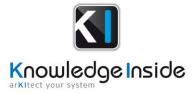

## → Baselining

➤ There is now a dedicated mechanism in arKItect allowing creating baseline through Chain content. Use Chain mechanism to construct the document elements, show only objects and flows what you want to manage in the configuration, customize your document format (hide or show object attributes, show object as an attribute ...), control objects revision to be in the document, integrate model modification to the Chain

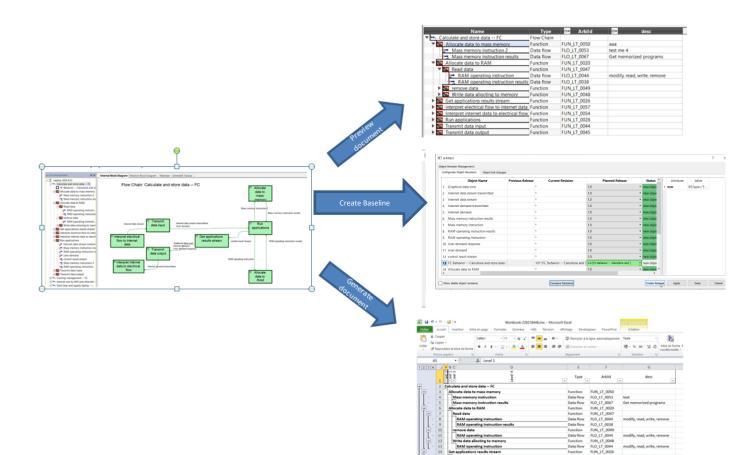

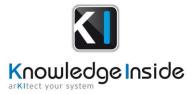

#### → Message mechanism

 Build a network easily thanks to the new Message mechanism. Propagate data through the network, construct automatically the mux and demux that host messages and data sharing between two components.

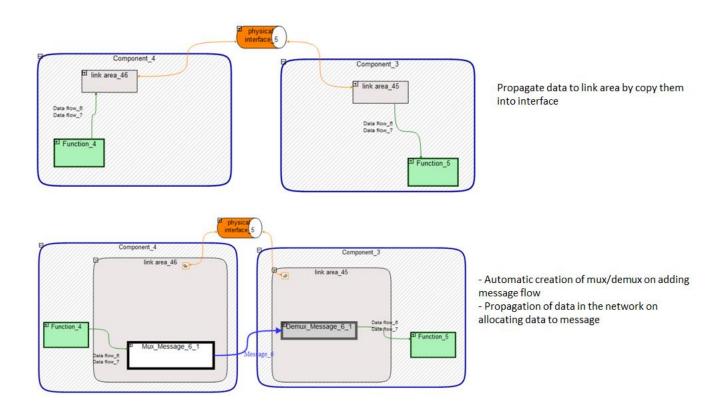

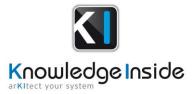

## → Graphical undo

➤ Backup all objects position and restore it when you want

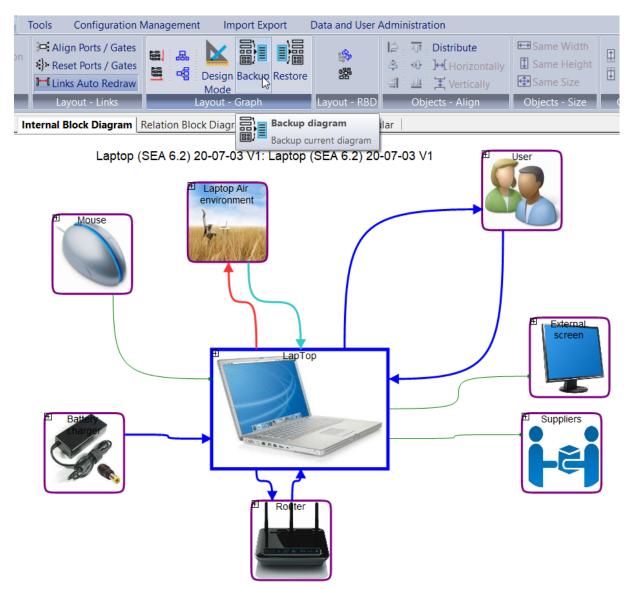

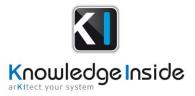

➤ Revert graphical move of objects if your view has been broken.

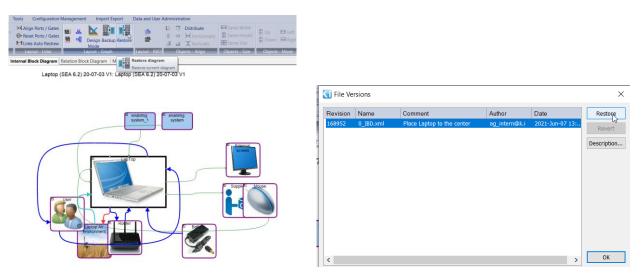

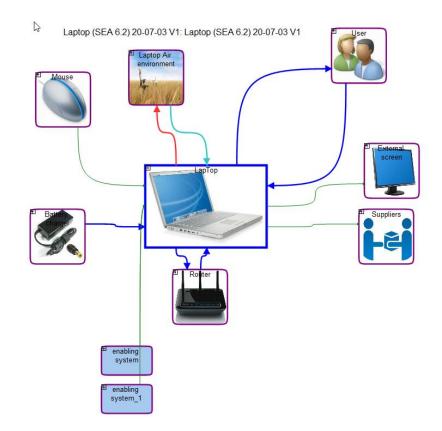

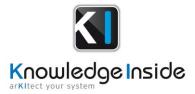

## → Impact analysis of model changes in a Chain

When a model is updated, it can have some impacts to a Chain: Chain need to be updated too to include new objects and new flows. We introduce a new script "check chain"

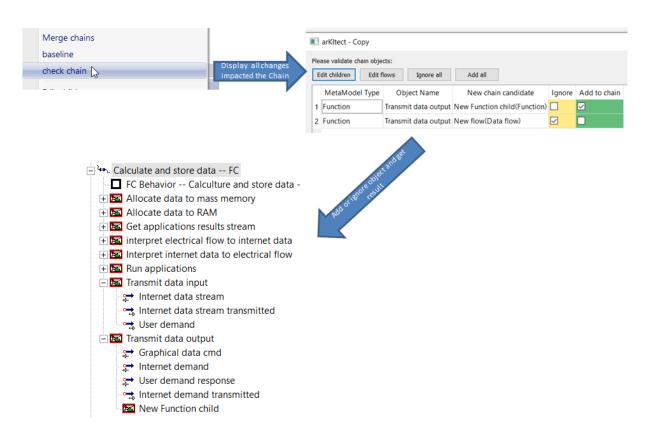

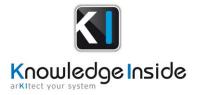

## → Diff and merge: Merge project

- ➤ Merging a project with a dump take account of :
  - object revisions
  - Variants
  - Phases
- ← Configure diff & merge to use a diff tools

| Index La Index La Index      Configu      Index La Index      Configu      Index La Index     Configu      Configu      Configu      Configu                                                                                                    | C:\Program Fles\WinMerge\WinMerge\UenMergeLee* %LEFT %R3CHT C:\Program Fles\WinMerge\UenMergeLee* %LEFT %R3CHT Ok Cancel |
|----------------------------------------------------------------------------------------------------|----------------------------------------------------------------------------------------------------|
| 医 WinNerge - [tmp5/6ur2 - tmp/wfp2x]<br>@ Fichier Edition Affchage Fusionner Outils Plugins Fenétre Aide<br>□ マ                                                                                                    | - 0 x                                                                                                    |
| 👩 tmp5l6ur2 - tmpjwfp2x                                                                                                    |                                                                                                    |
| Barre de locals × c\users\angel\appdata\local\temp\tmp5l6ur2                                                                                                    | c:\users\angel\appdata\local\temp\tmpjwfp2x                                                                              |
| (Battery) life while using basic applications shall be more than 8<br>hours Lorem ipsum dolor sit amet, consectetur adipiscing elit. Proin et nisi eget eros varius tristique. Morbi euismod libero sed erat fermentum, sed blandit neque convallis. Integer ultricies malesuada nulla at pharetra | <pre>\[Battery\] life while using basic applications shall be more than 0<br/>hours</pre>                                |

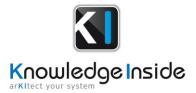

#### → Model Gateway improvements

Import data to a Chain: Import or update easily a chain thank to Model Gateway import. Model Gateway now allows importing and directly showing objects in a Chain. Thus all objects that is listed in the reference excel file will be visible in the Chain.

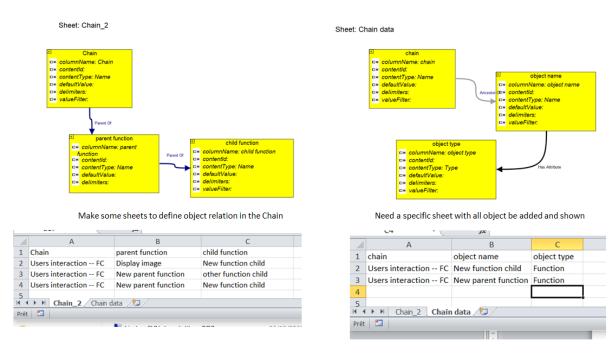

- Export object variants: Up to now, arKItect and Model Gateway support only to export object options. It is now possible to export object variants: each variant where object is visible will be listed in the generated file.
- ➤ Define a sheet order to import data: When we try to import complex excel file which use some object definition and relations in different sheets, it may occurs some conflict while importing them to arKItect. Solution is to define an order between sheets to be imported.
- ➤ Scan several times the same sheet: Create a rule maker model can be difficult and it may be easier to 'split' a sheet in different section. Besides, when we try to import a complex excel file which use some object definition and relations in different sheets, it may occurs some conflict. Solution is to define an order between sheets/section to import data.

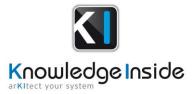

#### → Insert images to Markup attribute

 Markup attribute has been introduced with arKItect 4.4.2. It is now possible to insert image in such attributes

## → Object history API

 There is a new python API GetHistory that allow to list all actions made on an object. Thus, we can control object lifecycle: who change attributes values and when.

#### → Designer: Copy a rule configuration

 Copy a rule configuration (all rule attributes and all children rules checked status) to another branch)

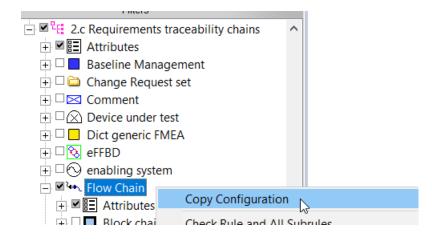

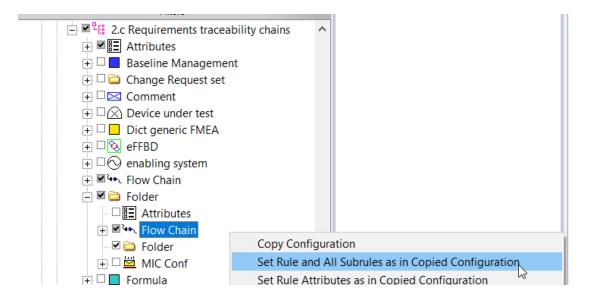